# **How to change Account Addresses for Individual Accounts**

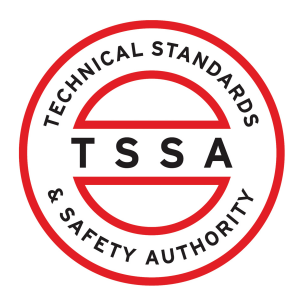

This guide will provide you with step-by-step instructions on how to change an account address on an individual account in the TSSA Client Portal.

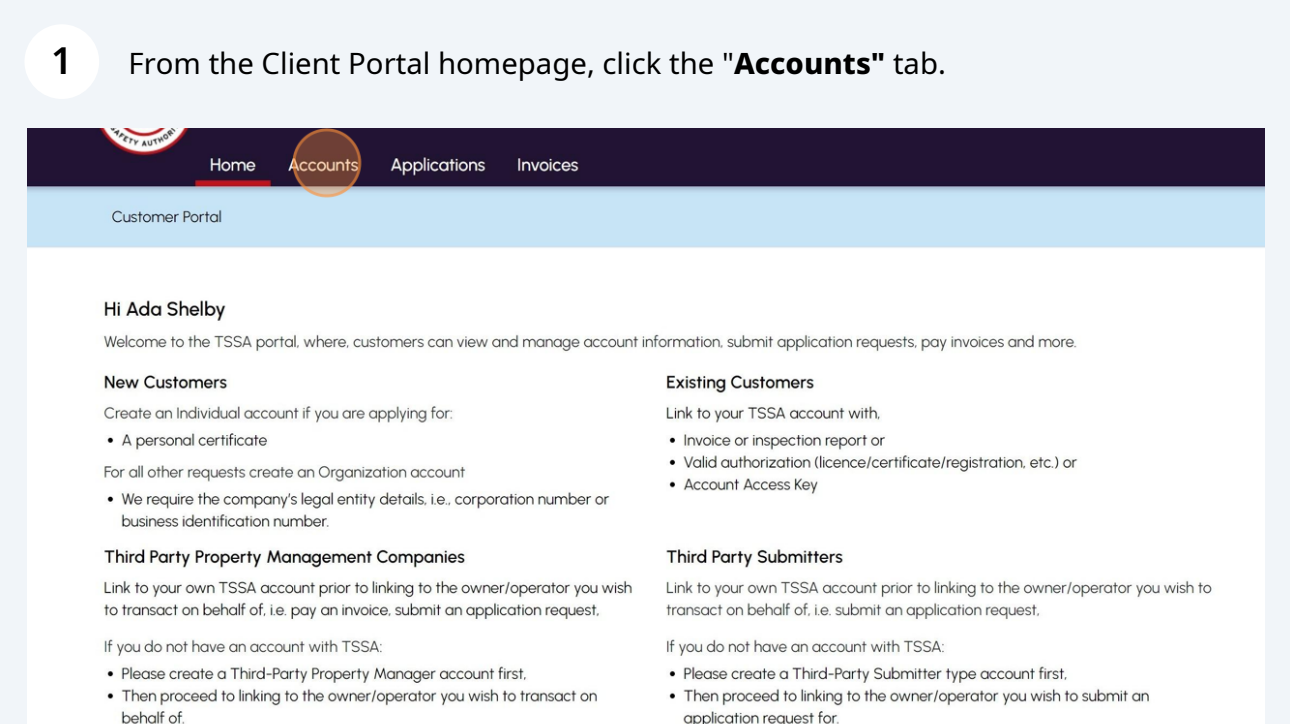

. The [Consent to Grant Third Party Access] form will need to be completed.

application request for. • The [Consent to Grant Third Party Access] form will need to be completed **2** Click an individual account. Details of the account will appear.

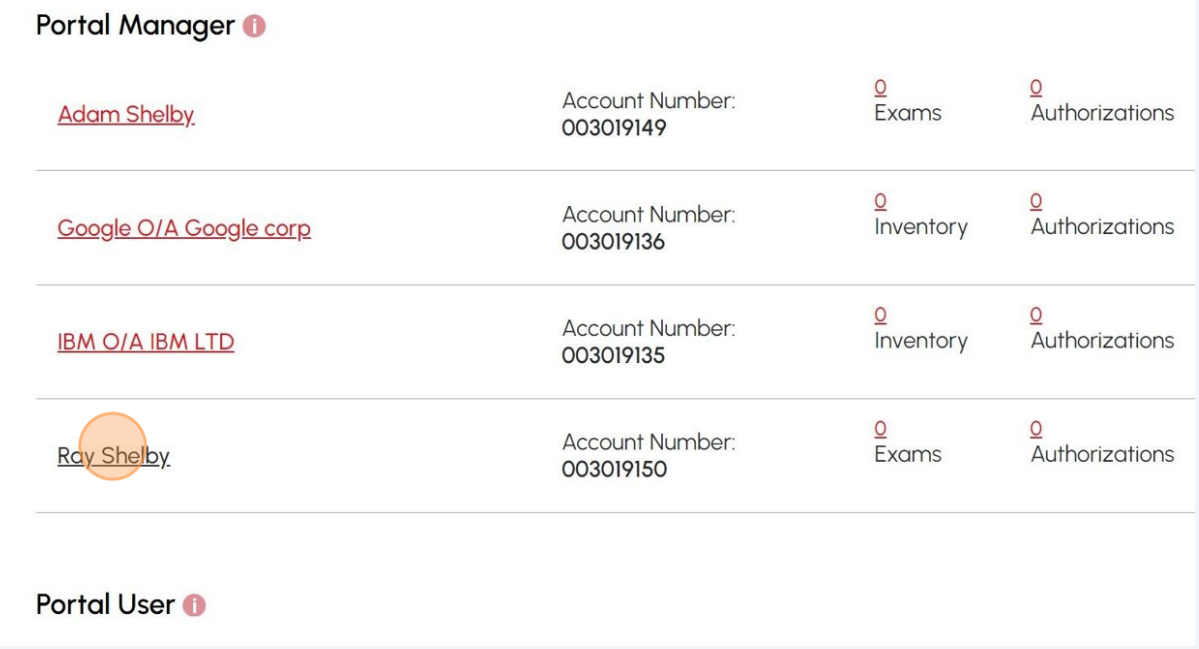

#### **3** Click **"Edit"** from the "**Account Summary**".Customer Portal > Accounts > Account Details **Ray Shelby** Acccount Number: 003019150 **Account Summary** Edit **Primary Address Primary Contact Account Type** Individual 12 Yonge St. adashelbytssa@gmail.com **Account Name** Ray Shelby Toronto, ON 014377663861 Date of Birth March 06, 2006 Canada Secondary Contact(s) **M5E1Z9** Account Access Key RIC7T9 View All Authorizations View All Examinations View All Invoices View All Work Orders in Progress Learn Company Need Help? **Training Documents** Company News Anywhere you see an information icon **0**, please click it for more **Training Videos** details. If experiencing technical difficulties, please contact

2

#### The **"Account Management"** page will show the list of what can be edited on the account.

**4**

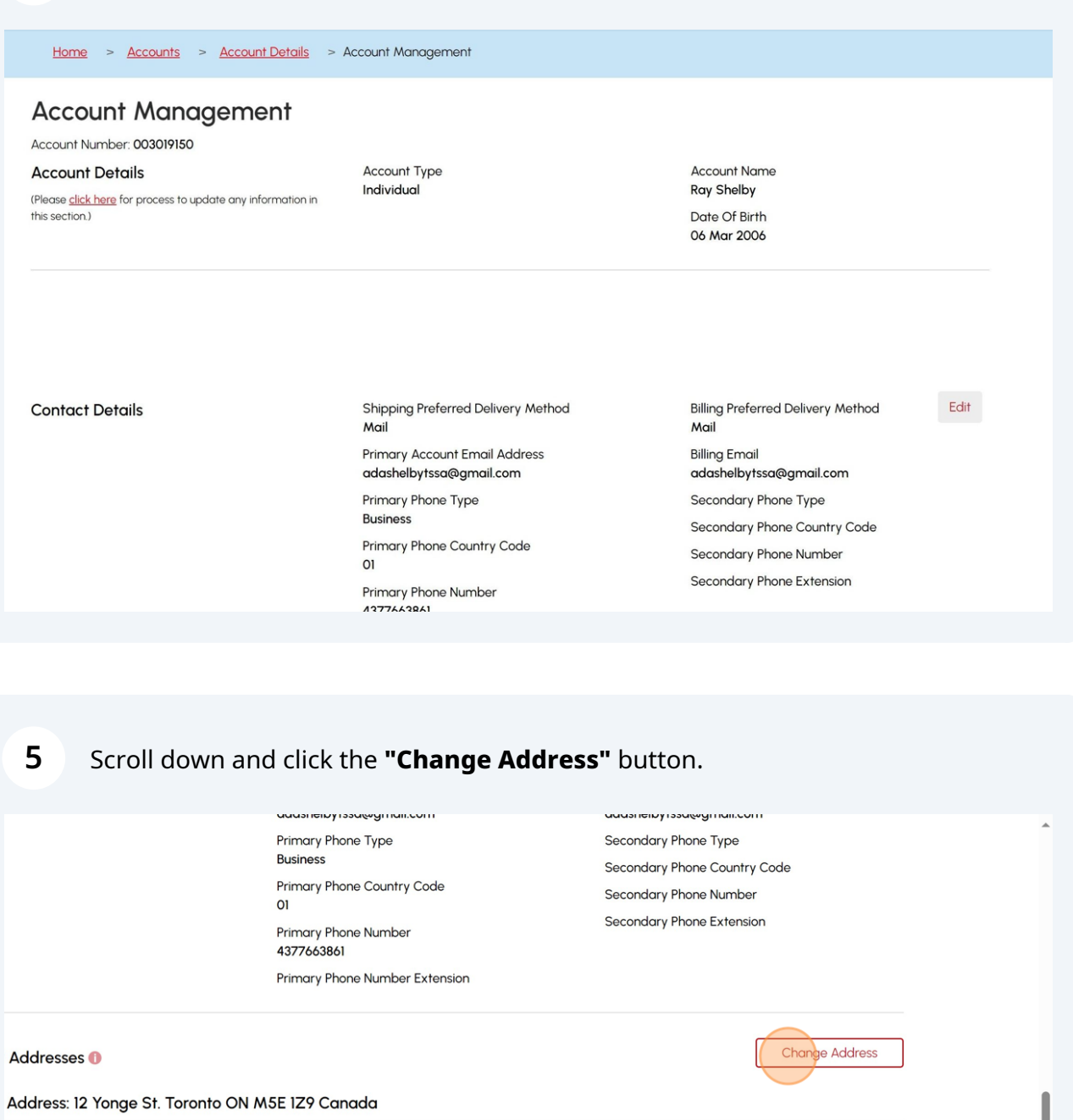

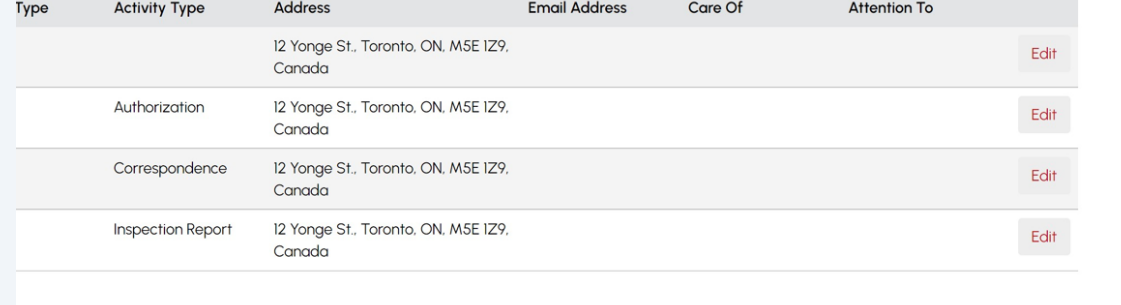

## Select your address from **"Select Existing Address"** dropdown menu.

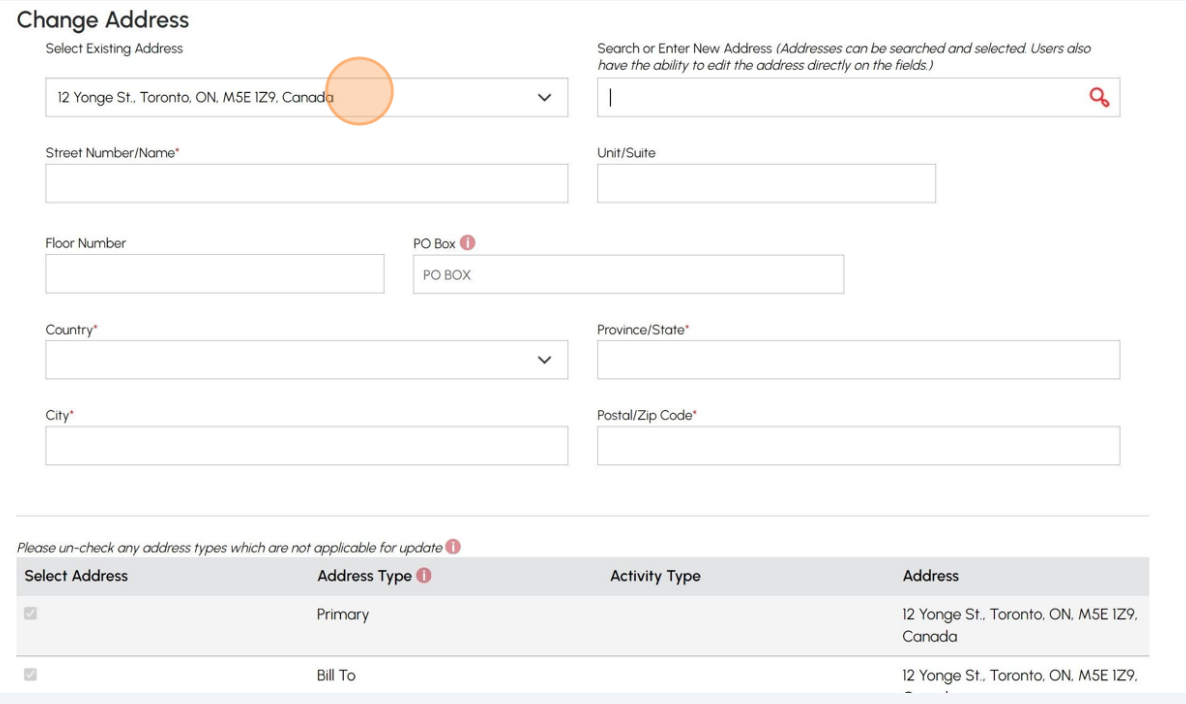

**7**

Click the "**Search or Enter New Address"** field and search for the address. The following fields will be automatically pre-populated:

- Street number
- Country
- Province
- City
- Zip code

### **Tip:** Alternatively, you can manually enter the address in the fields.

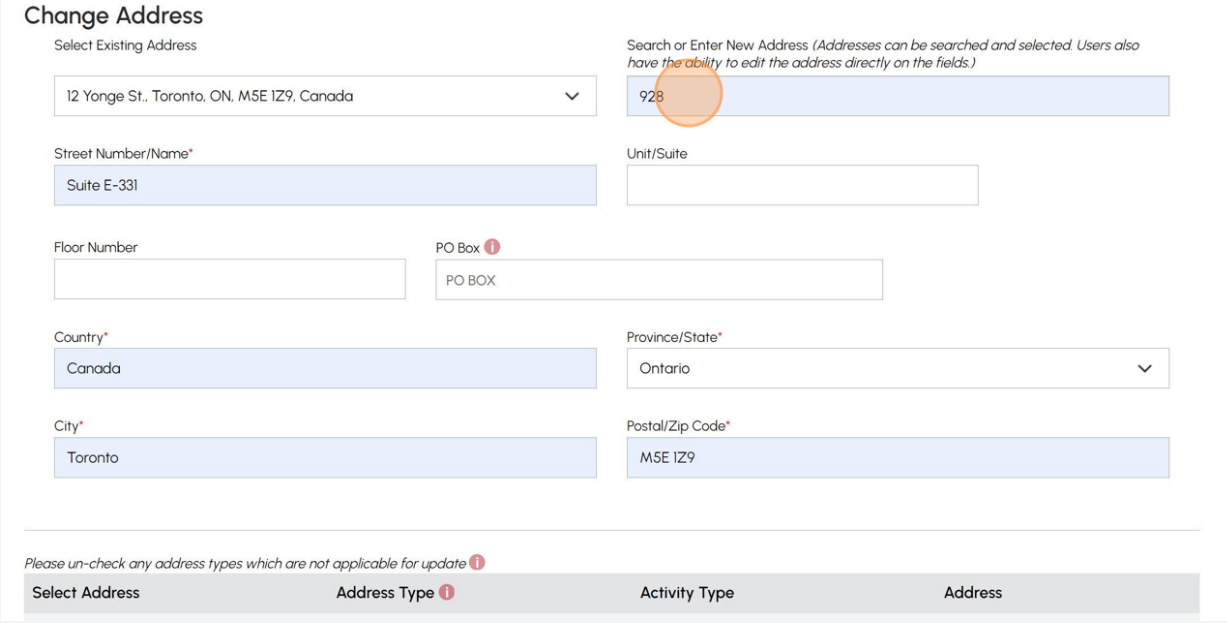

**8** Click the **"Update"** button.

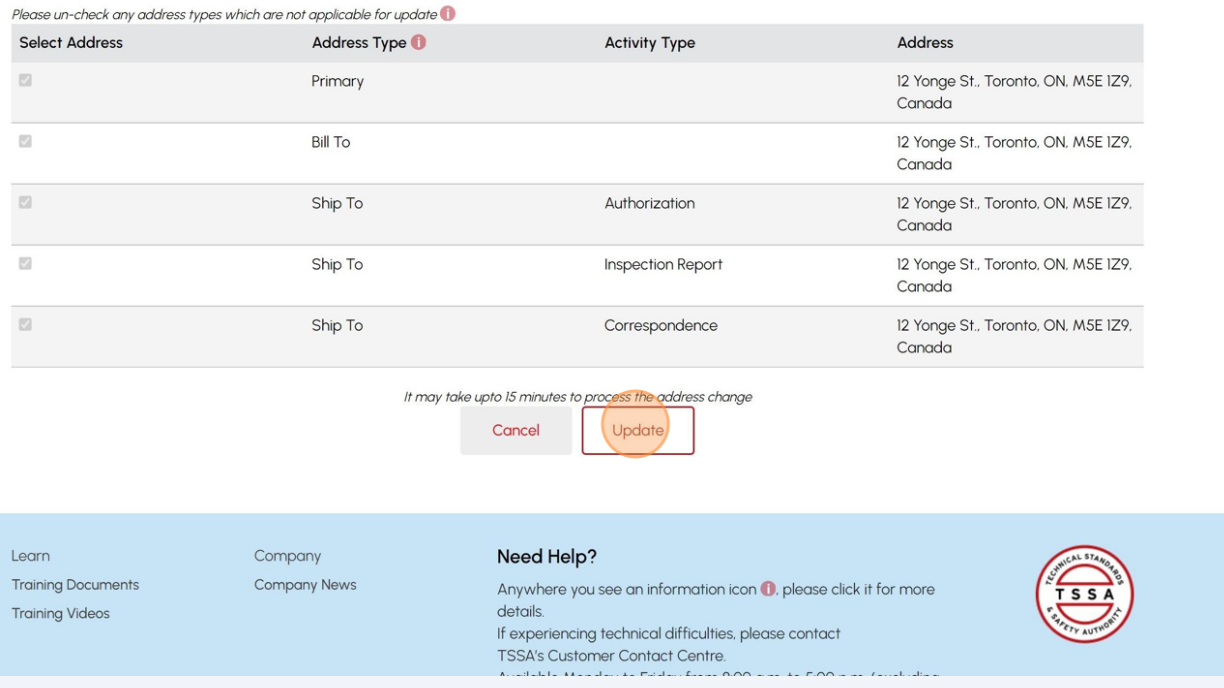

 $\bigodot$ 

The individual accounts must have the same "Bill To" and "Ship To" addresses as the primary address on the account.

A notification will appear if the address update is successful. Click **"Yes"** to continue updating addresses.

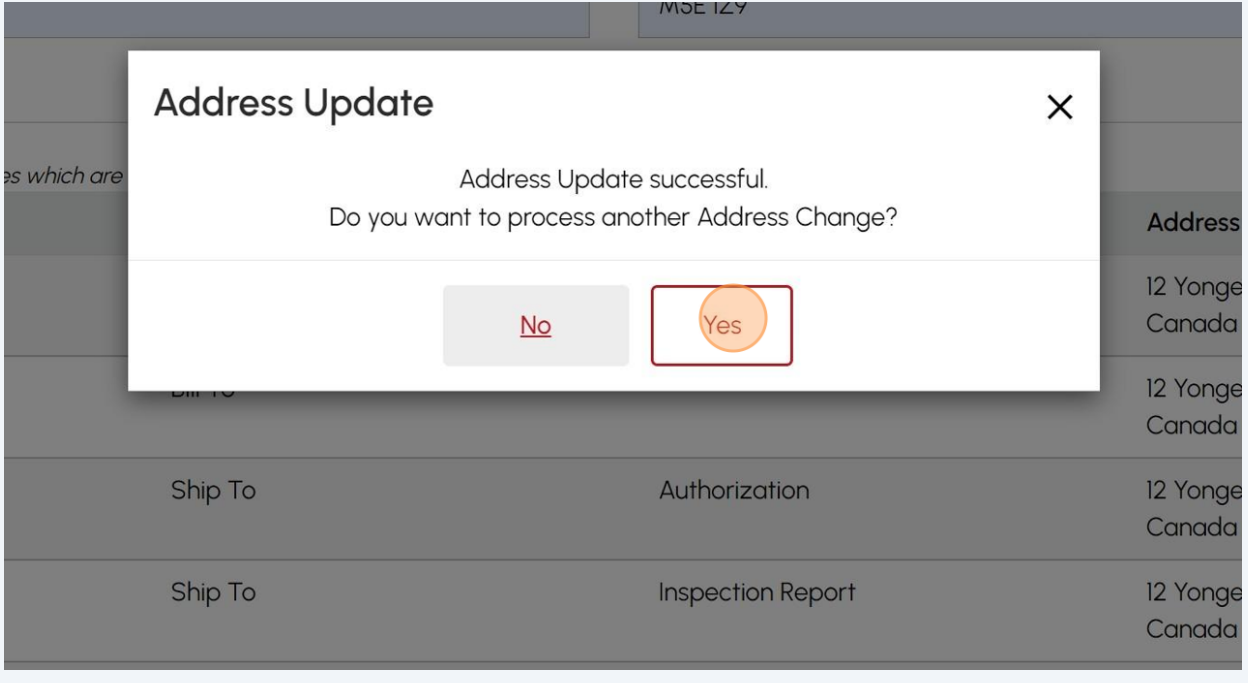

## **10** Click **"No"** if you are not changing any other address.

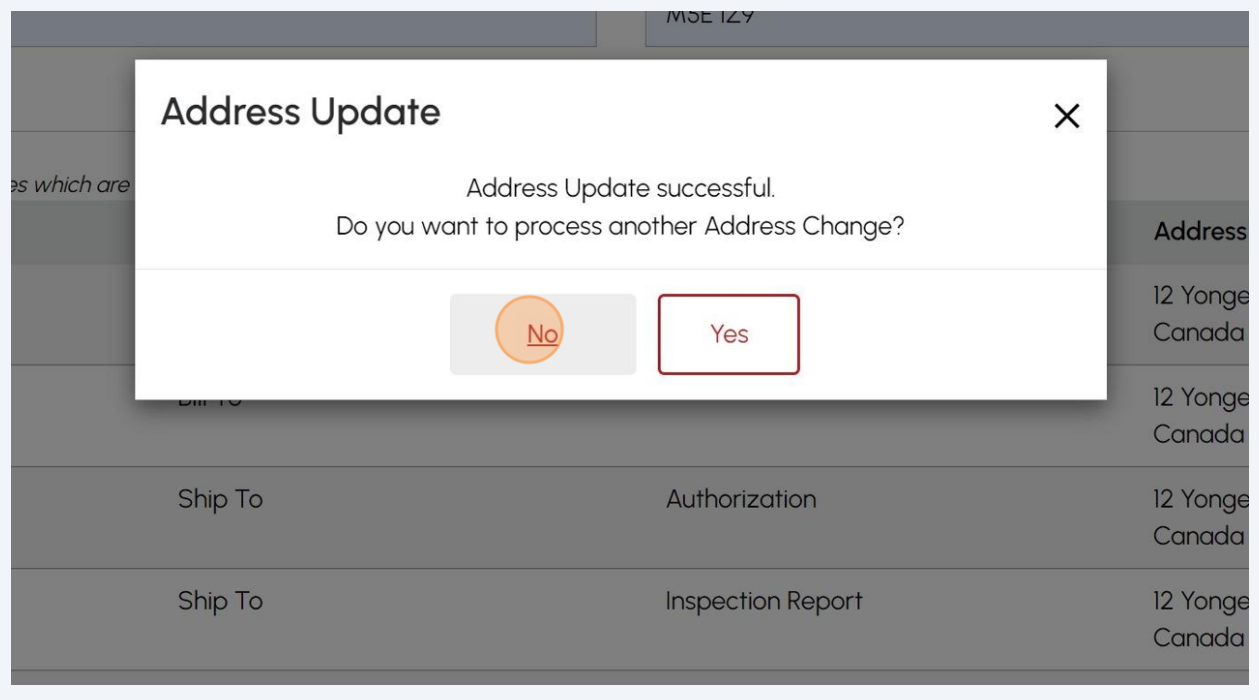

**9**

### **11** The updated address may take up-to 15 minutes before appearing on the site.

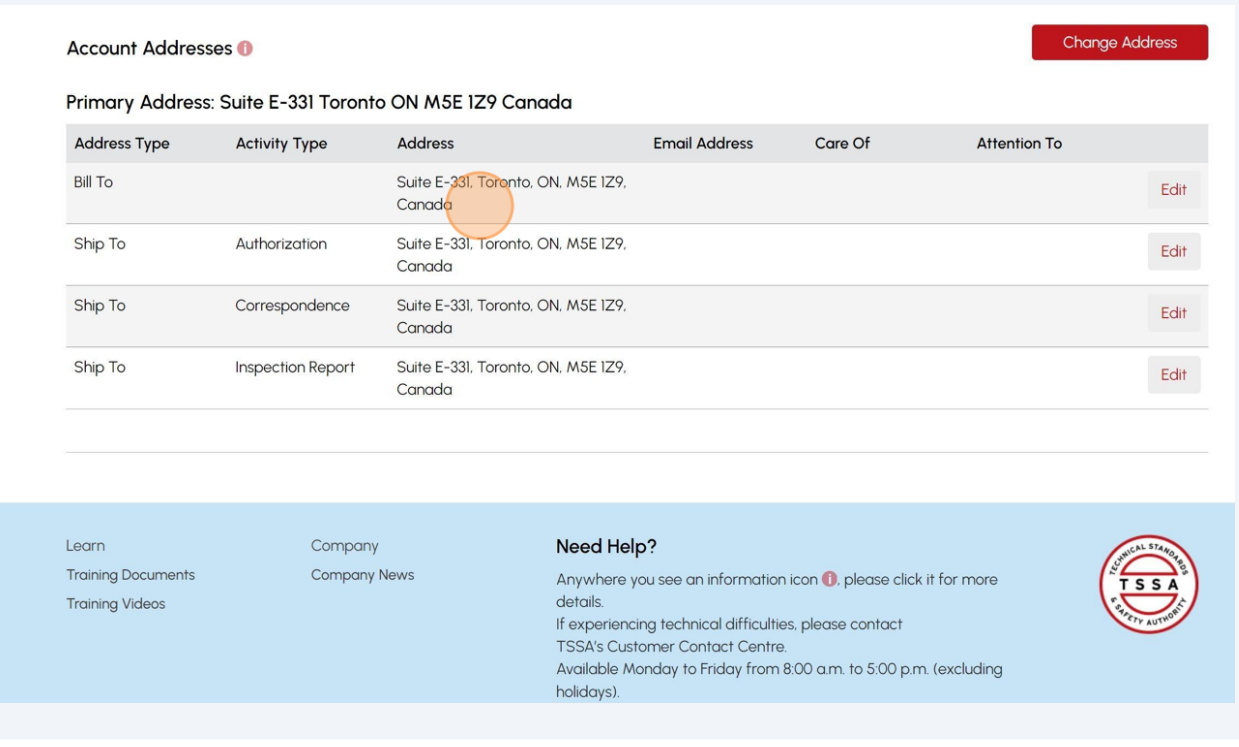

 $\bigodot$ 

Congratulations! You have successfully reviewed how to change an address in an individual account.

**12** Contact Customer Service at *1-877-682-TSSA (8772*) or send an email to **[customerservices@tssa.org](mailto:customerservices@tssa.org)** in case of any questions.